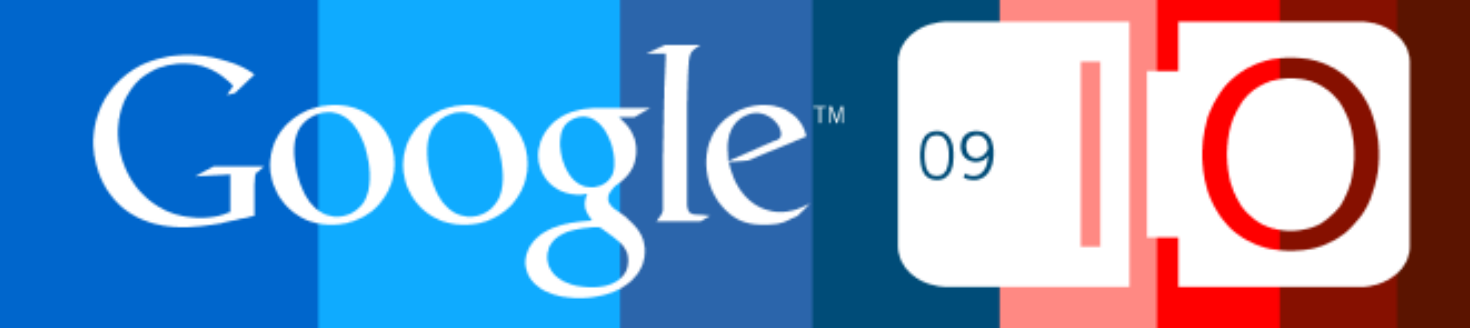

# **Programming with and for Google Wave**

Douwe Osinga May 28th, 2009

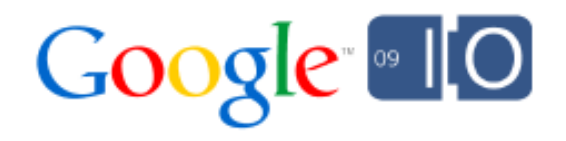

### Wave Developer Preview

### Introducing WaveSandbox.com

Getting access to the sandbox and how to use it

- Developer accounts initially on wavesandbox.com
- Explore the docs on the Google Code site
- Check out the new Google Wave blog site
- You will get an email inviting you to sign up
- Complete the form to pick your desired user name
- Accounts will be created starting next week!

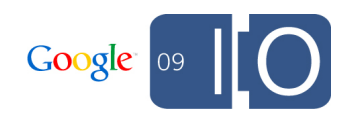

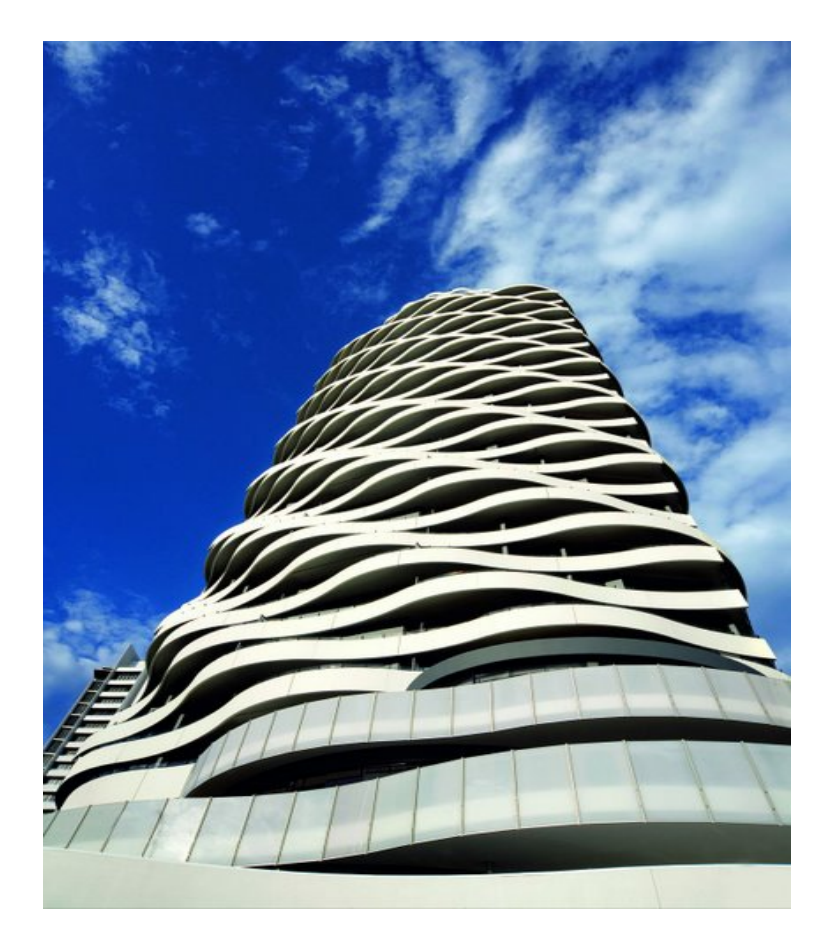

# Wave Building

#### Anatomy of a wave

Waves, wavelets, participants, and blips

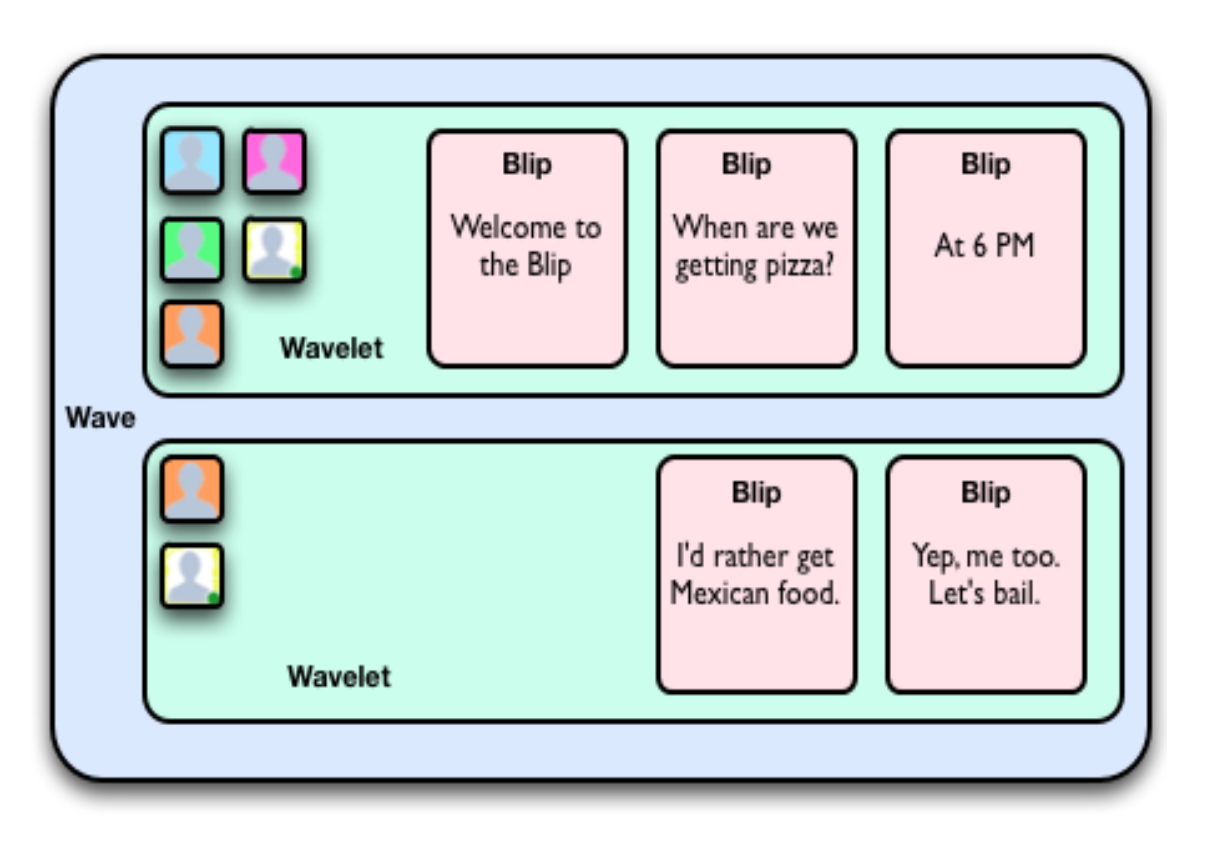

- A wave can be considered the root
- Waves contain wavelets
- Wavelets contain blips
- Permissions are applied at the wavelet level

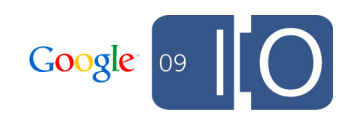

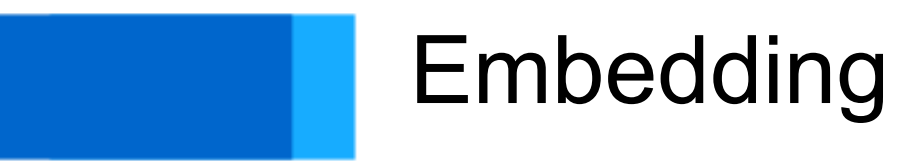

#### Embedding architecture

How scripts communicate with the Wave Server

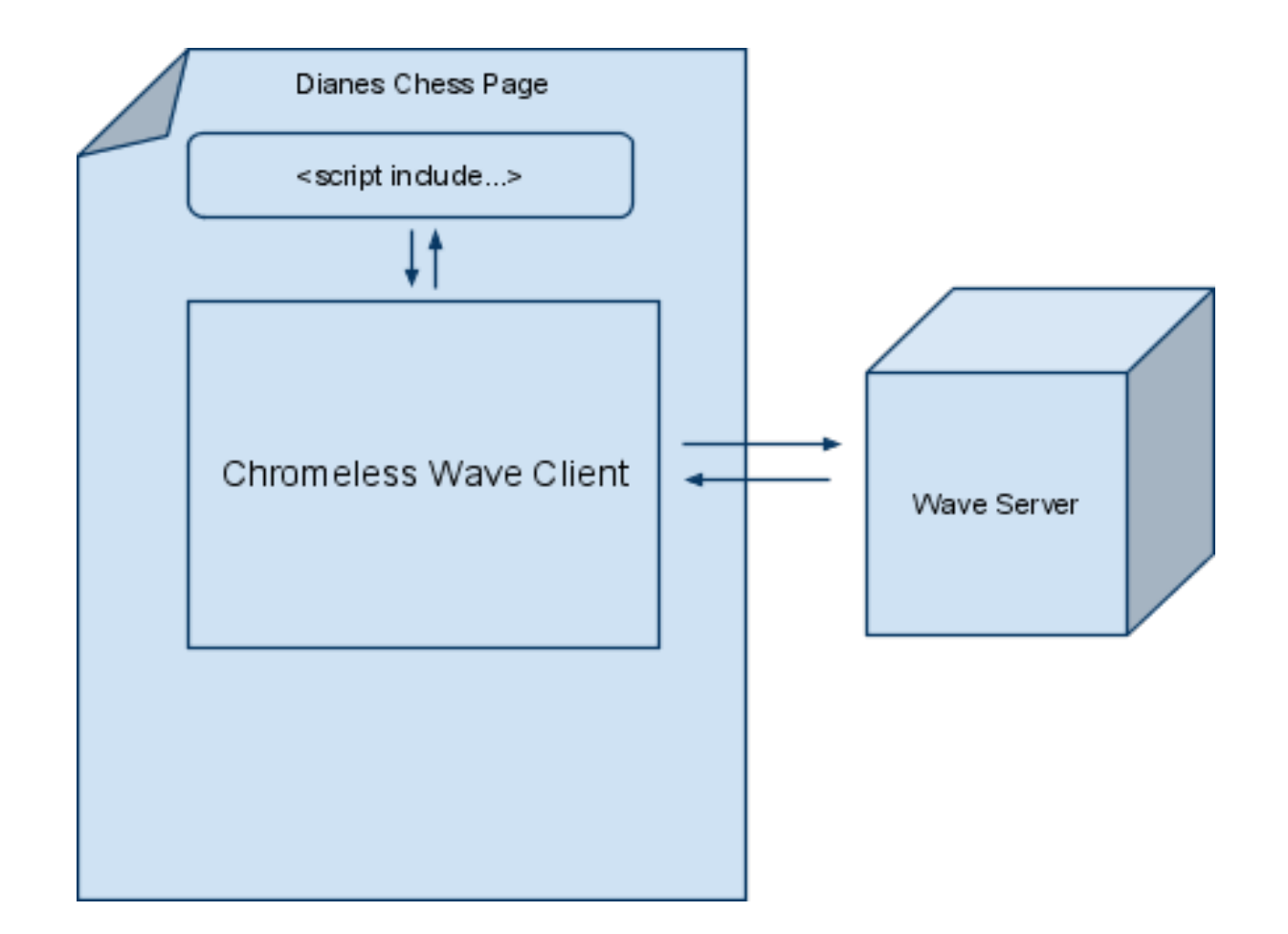

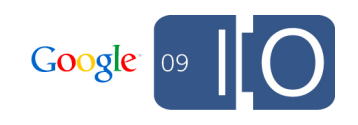

#### Embed API

How scripts communicate with the Wave Server

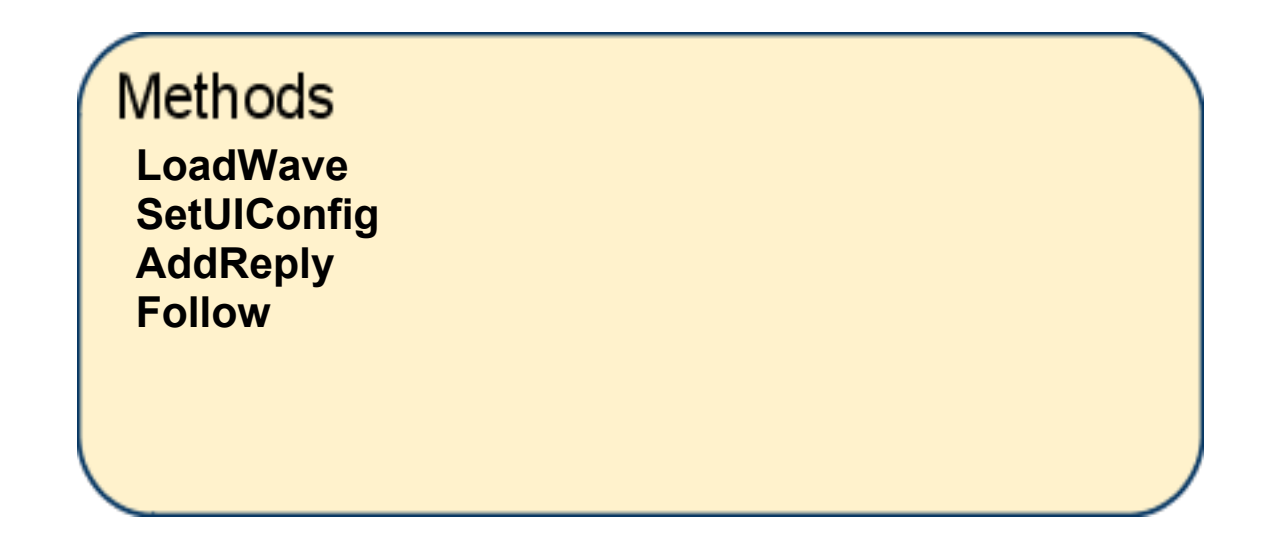

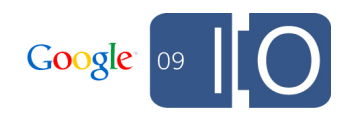

# Example Code for Embedding

Embedding a wave without customization

<div id='waveframe' style='height:500px;width:100%'/> <script type='text/javascript'

 src='http://wave-api.appspot.com/public/embed.js'> </script> <script>

```
 var wavePanel = new WavePanel(
```

```
 'http://wave.google.com/a/wavesandbox.com/');
  wavePanel.loadWave('wavesandbox.com!w+PfYnNrZk%1');
  wavePanel.init(document.getElementById('waveframe'));
</script>
```
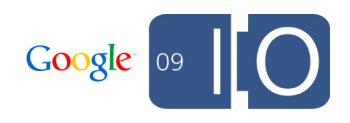

# **Customizing the UI**

Example of using the *setUIConfig* method and addParticipant

<div id='waveframe' style='height:500px;width:100%'/> **<button type="button"**

 **onclick="wavePanel.addParticipant()">**

#### Add comment</button>

<script type='text/javascript'

 src='http://wave-api.appspot.com/public/embed.js'> </script> <script>

var wavePanel = new WavePanel(

 'http://wave.google.com/a/wavesandbox.com/'); **wavePanel.setUIConfig('red', 'black', 'courier new', '18px');** wavePanel.loadWave('wavesandbox.com!w+PfYnNrZk%1'); wavePanel.init(document.getElementById('waveframe')); </script>

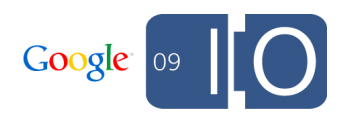

# **Embedding Within a Google Gadget**

Used to embed a wave on iGoogle and other gadget containers

<ModulePrefs title="Google Wave" height="600" ../> <UserPref name="waveID" display\_name="Wave ID" required="true" default\_value=" wavesandbox.com!w+t7KgqNmw%1" />

<UserPref name="font" display\_name="Font" required="false" default\_value="" />

... <Content type="html" view="home,canvas,default,profile"> <![CDATA[

<div id='waveframe' style='height:650px; width:100%;'></div>

<script type='text/javascript'

 src='http://wave-api.appspot.com/public/embed.js'></script> <script type="text/javascript">

 var wavePanel = new WavePanel("http://wave.google.com/a/wavesandbox.com/"); wavePanel.loadWave(" UP waveID "); wavePanel.setUIConfig(

' UP bgcolor ', ' UP color\_', '\_\_UP\_font\_', '\_\_UP\_fontsize\_\_'); wavePanel.init(document.getElementById('waveframe')); </script>

]]>

</Content>

</Module>

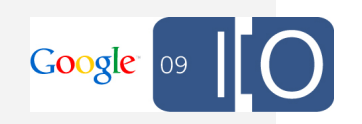

# **Wave Embed Gadget Settings**

Users don't have to copy any code

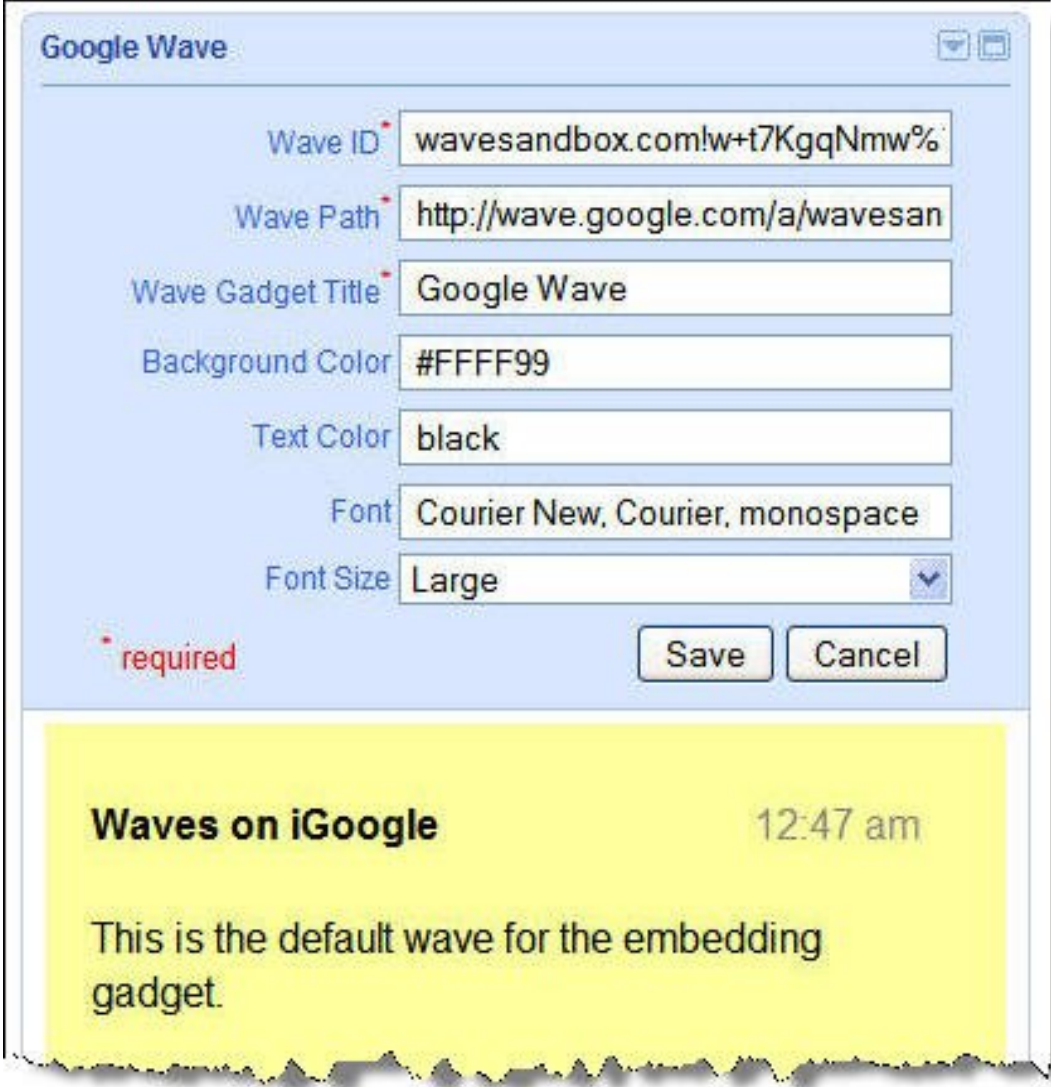

- Users can change settings without knowing JavaScript or HTML
- Allows waves to be on gadget containers that don't allow raw scripts

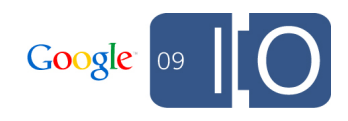

# **Future Plans for Embedding**

An overview of potential future enhancements

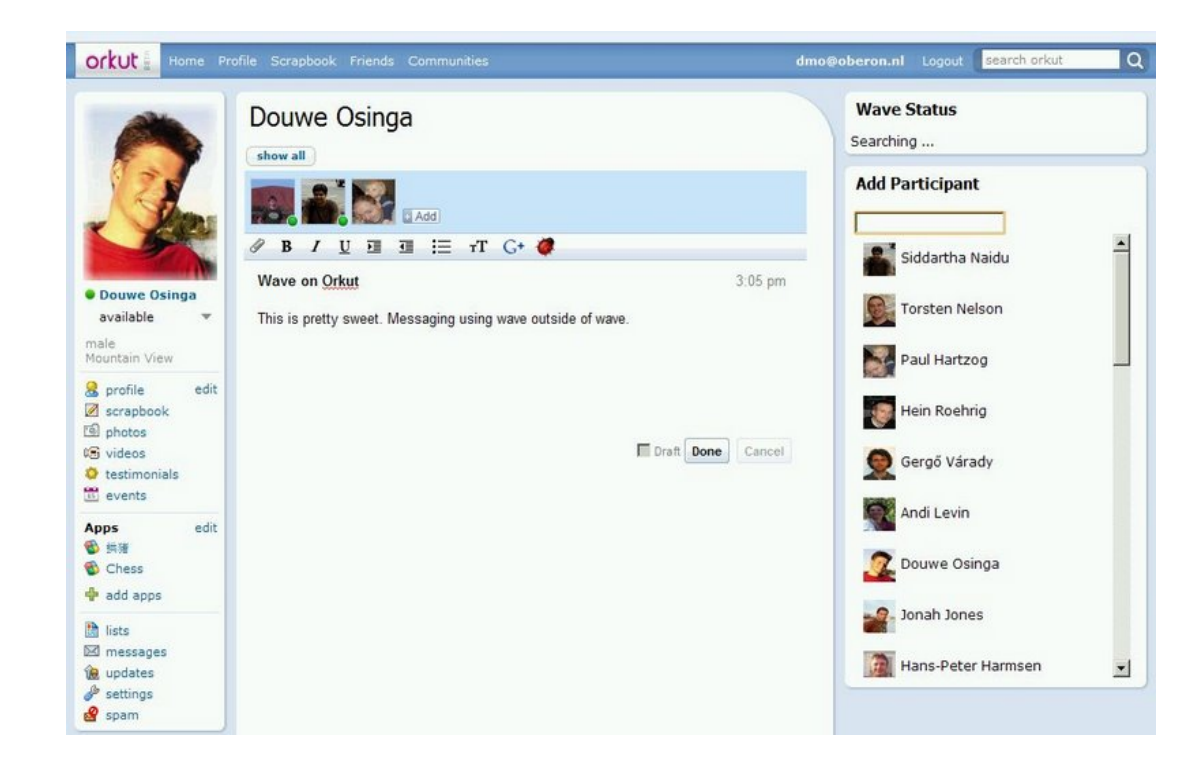

- Anonymous Access
- Search Panel
- Provide Participants
- Communication Hub

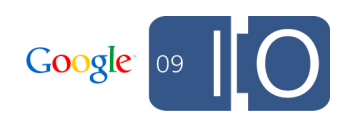

### Extensions: Gadgets and Robots

# **Intro to Gadgets and Robots**

The difference between a robot and a gadget

- Robot: participant, runs in the **cloud**
- Gadget: wave element, runs on the **client**
- Robot: interacts with the wave
- Gadget: interacts with the user, saves state in the wave
- Robot: observes and modifies the wave
- Gadget: has limited view of the wave, modifies only its own state

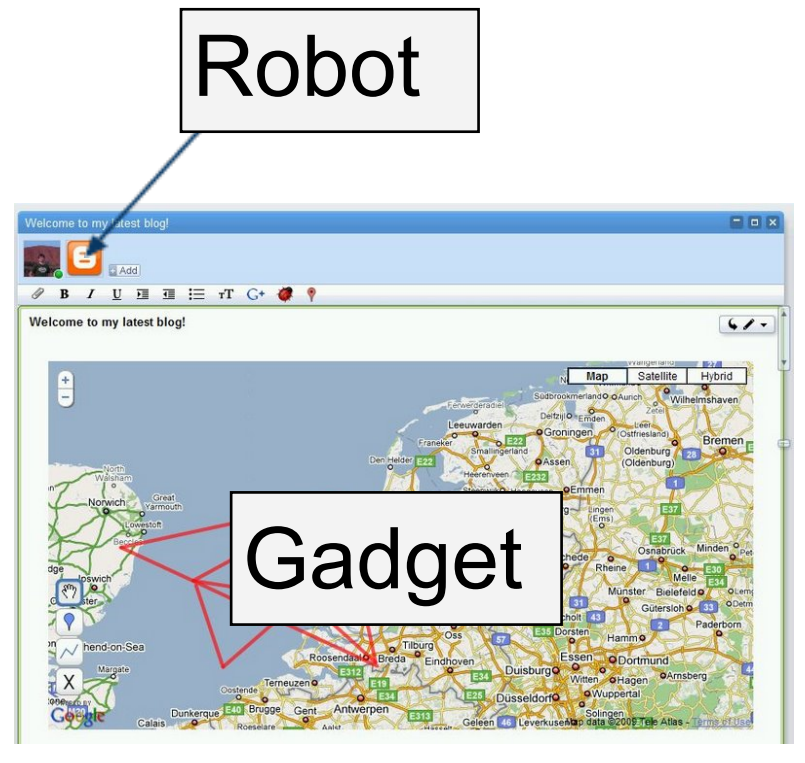

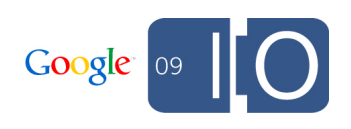

# Gadgets Deep Dive

# **Gadget Architecture**

Multiple clients talking to the Wave Server using Wave XML

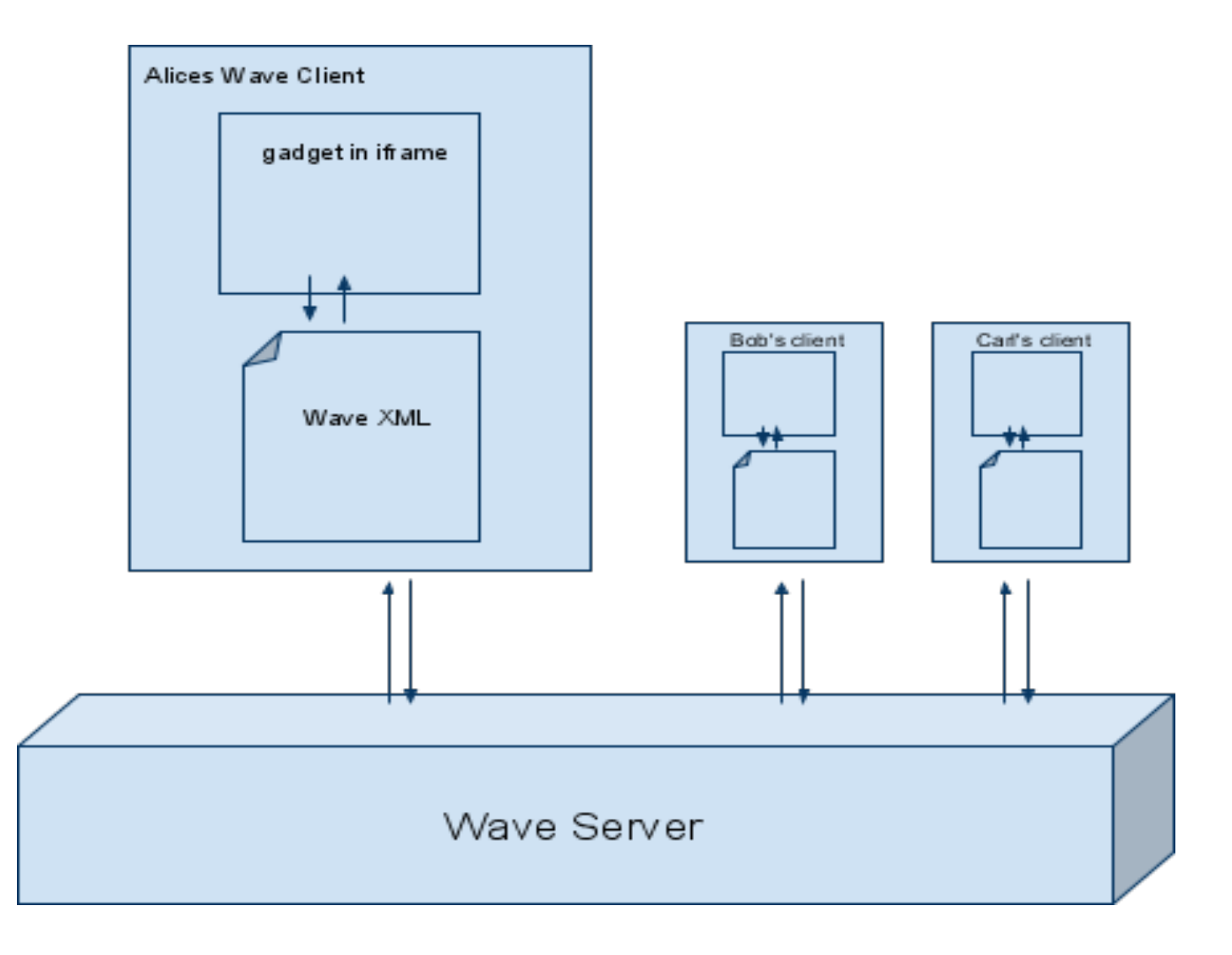

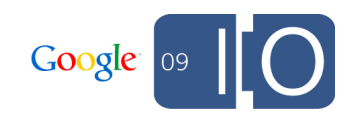

## **Wave Gadget API**

Interacting with wave participants and state

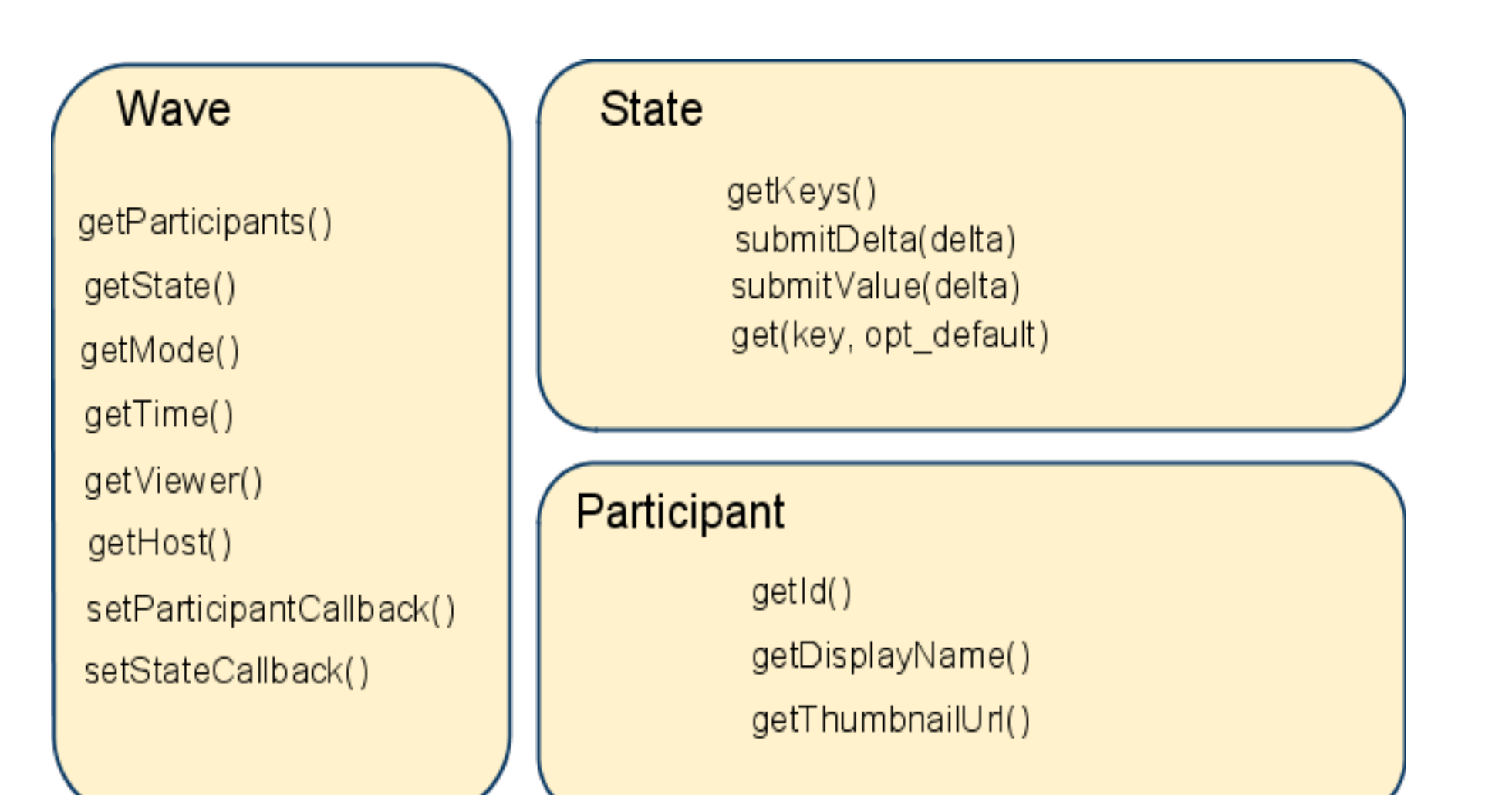

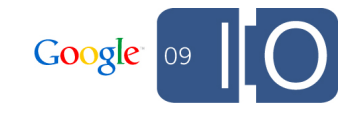

#### Hello World Gadget

Bare bones Gadget

```
<Module>
  <ModulePrefs title="Basemap" height="400" ../>
   <Require feature="rpc"/>
  </ModulePrefs>
  <Content type="html">
   <![CDATA[
    <script type="text/javascript" 
      src="http://wave-api.appspot.com/public/wave.js">
    </script>
    <div id="map_canvas">Hello Wave</div>
   ]]>
  </Content>
</Module>
```
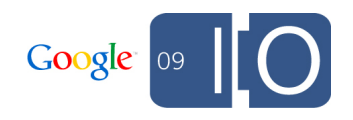

## Adding a Map

Paste in a standard Google Map API example

```
 ...
  <script type="text/javascript">
   var map;
   function main() {
    map = new GMap2(document.getElementById("map_canvas"));
    map.setCenter(new GLatLng(35, 135), 2);
   }
   gadgets.util.registerOnLoadHandler(main);
  </script>
  <div id="map_canvas" style="width: 100%; height: 100%"></div>
  ]]>
  </Content>
</Module>
```
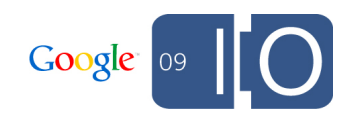

## **Making the Map Shared**

Using *getState* , *setStateCallback* , *addListener* , and more

```
 ...
function stateChanged() {
  var state = wave.getState();
  map.setCenter(
     new GLatLng(state.get('lat', 35),
                   state.get('lng', 135)), 2);
  }
function main() {
  if (wave && wave.isInWaveContainer()) {
   wave.setStateCallback(stateChanged);
 }
 ...
  GEvent.addListener(map, "dragend", function() {
   wave.getState().submitDelta({
      lat: map.getCenter().lat(),
      lng: map.getCenter().lng()
   });
  });
```
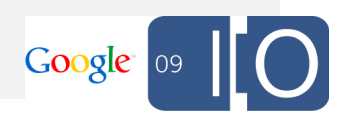

# **Adding Avatars**

Using *getState* , *setStateCallback* , *addListener* , and more

```
 var participants = wave.getParticipants();
   for (var i = 0; i < participants.length; ++i) {
    var p = participants[i];
     var ploc = state.get(p.getId(), i * 2 + '|' + i * 2).split('|');
     var lat = parseFloat(ploc[0]);
     var lng = parseFloat(ploc[1]);
    var Icon = new GIcon();
      Icon.image = p.getThumbnailUrl();
     var marker = new GMarker(new GLatLng(lat, lng), {draggable:true, icon:Icon});
      map.addOverlay(marker);
     if (p.getId() == wave.getViewer().getId()) {
      marker.pid = p.getId();
       GEvent.addListener(marker, "dragend", function() {
       var d = \{\} d[this.pid] = this.getLatLng().lat() + '|' + this.getLatLng().lng();
        wave.getState().submitDelta(d);
       });
 }
```
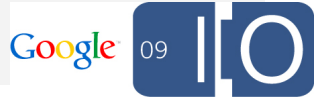

#### **Other Examples of Gadgets**

#### Games, polls, puzzles, and more

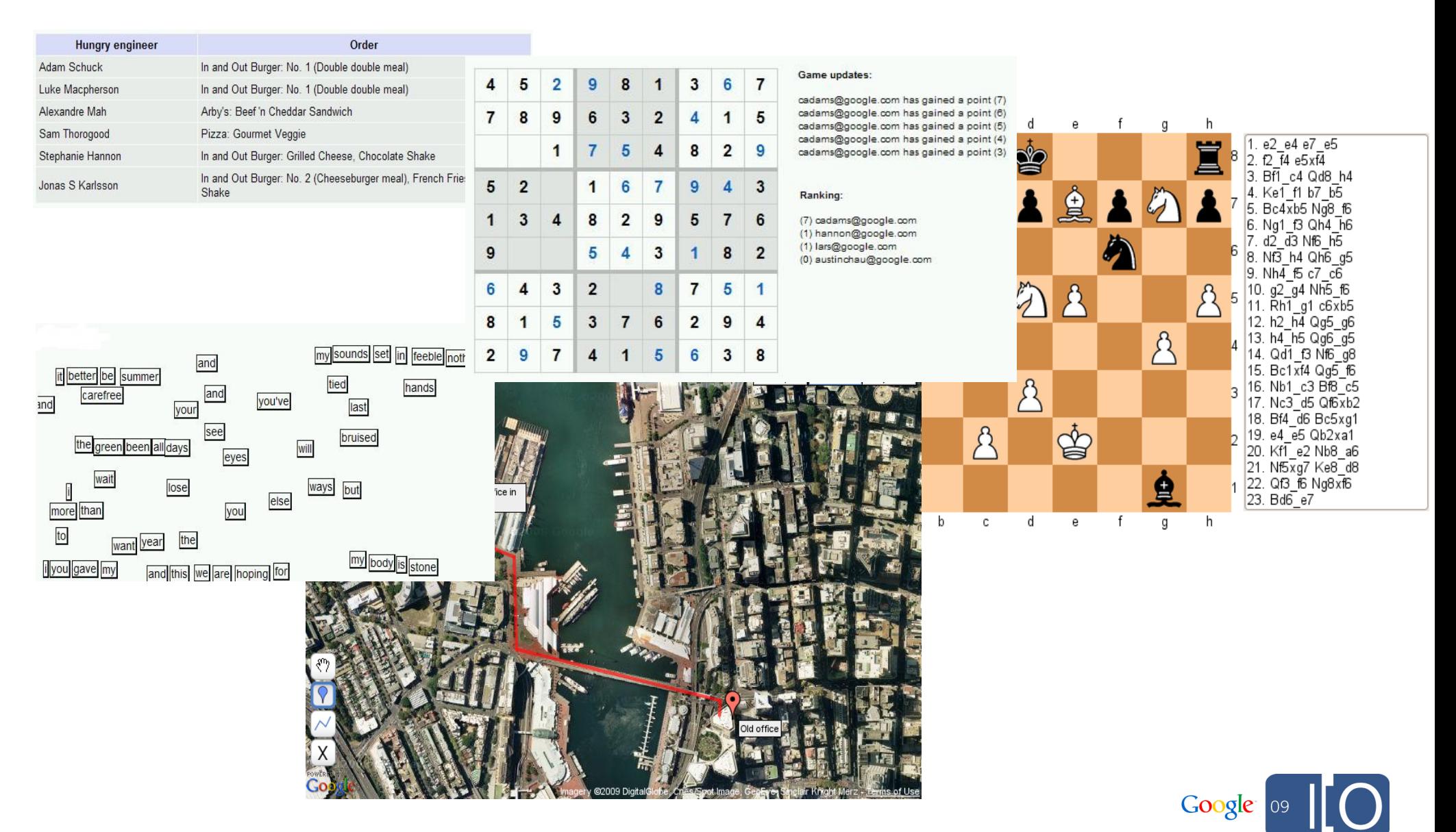

# Robots Deep Dive

### **Robot Architecture**

How robots interact with clients and the Wave Server

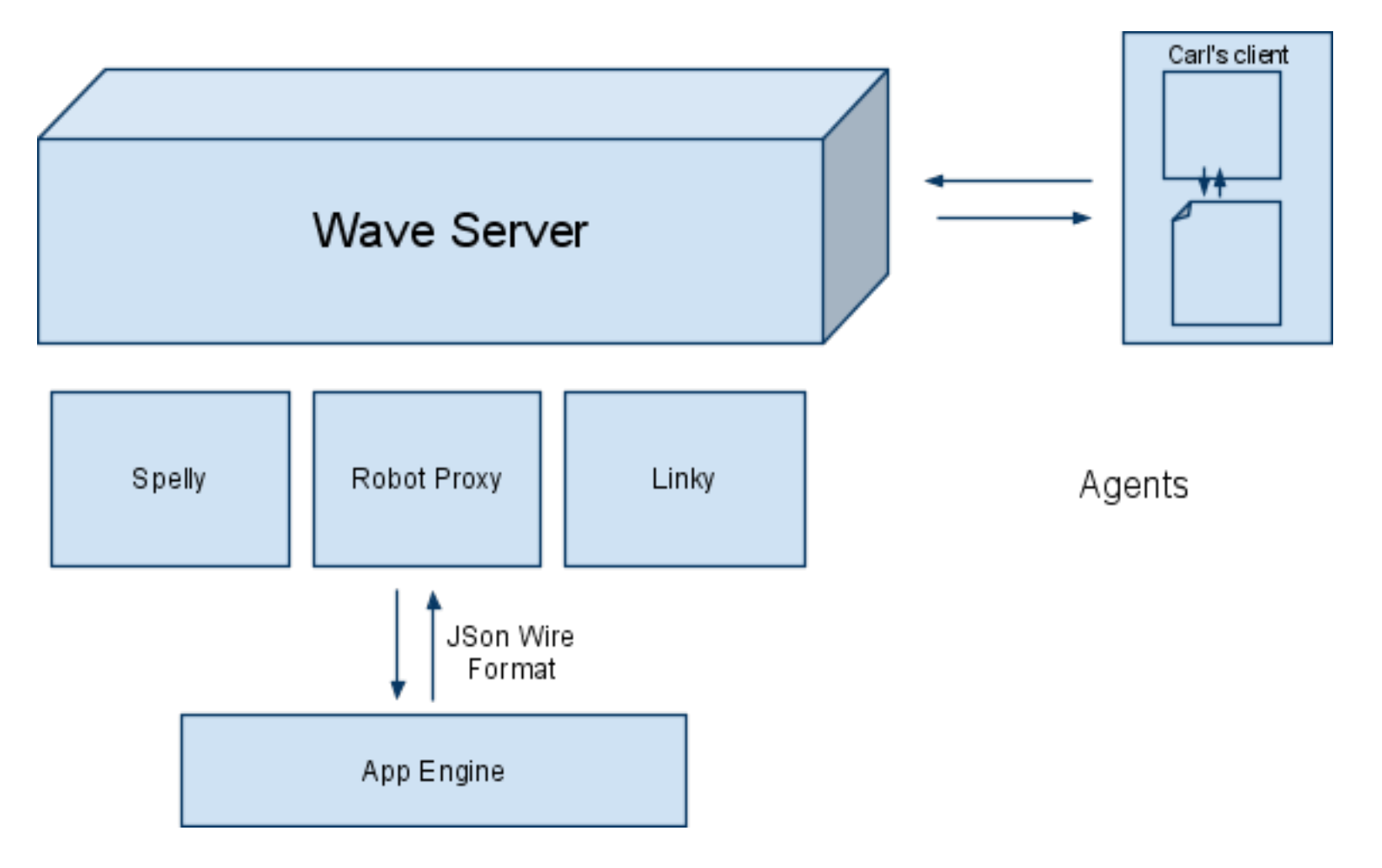

\* All robots run on App Engine today but that will be opened up

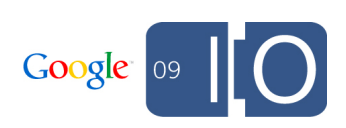

# **Wave Robot API**

Overview of the model, events, and operations

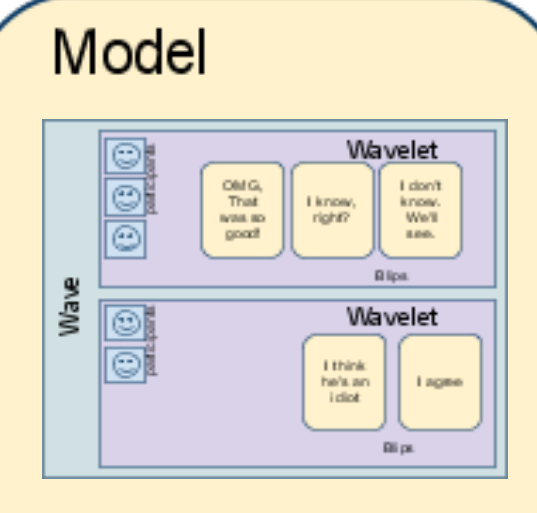

**TextView GadgetView FormView** 

#### **Events**

**Wavelets**: BlipCreate, ParticipantChanged, **TitleChanged Blips**: ContributorsChanged, Deleted, Submited, DocumentChanged **Form**: ButtonClicked

#### **Operations**

**Wavelet**: AppendBlip, AddParticipant, Create, RemoveSelf, SetDataDoc, SetTitle, CreateBlip **Blip**: CreateChild, Delete **Annotation**: Delete, Set **Document**: Append, AppendStyled, Insert, Delete, **Replace**, Elements, InlineBlip

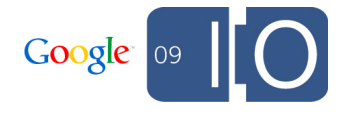

#### Simple Robot

Example of Smiley, the emoticon robot

"""Yasr: Yet another smiley robot""" from api import events from api import robot

```
def OnBlipSubmitted(properties, context):
  blip = context.GetBlipById(properties['blipId'])
  contents = blip.GetDocument().GetText()
  contents = contents.replace(':-(', unichr(0x2639)).replace(':-)', unichr(0x263A))
  blip.GetDocument().SetText(contents)
```

```
if name = ' main ':
  yasr = robot.Robot('Yasr')
  yasr.RegisterHandler(
    events.BLIP_SUBMITTED, OnBlipSubmitted)
  yasr.Run()
```
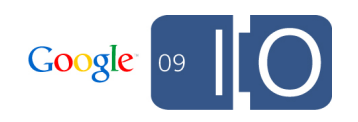

#### **Completey**

Using the Google Search API and a wave robot

```
 if '???' in contents:
   q = '"%s"' % contents.replace('???', '*').replace('"', ' ')
  start = 0res = \{\} for i in range(6):
     url = 'http://ajax.googleapis.com/ajax/services/search/web?v=1.0&start=%d&q=%s' 
% (start, urllib.quote(q))
     js = urlfetch.fetch(url=url).content
     for fragment in simplejson.loads(js)['responseData']['results']:
     for m in re.findall('\<b\>(\lceil^{\wedge}\lceil^{\star}\rceil^{\star})', fragment['content']):
       m = m.lower()
       if m == '...':
         continue
       res[m] = res.get(m, 0) + 1start += 5 if res:
    res = res.items() res.sort(lambda a,b: -cmp(a[1], b[1]))
                                                                                       Google 09
     blip.GetDocument().SetText(res[0][0])
```
### More Example Robots

Some sample robots written to demo the API

#### • Polly

 $\circ$  handles the flow of polling

- $\circ$  demonstrates forms within a wave
- $\circ$  uses waves as the data store
- Bloggy
	- publishes waves to a blog
- Buggy

connects wave to Issue tracker

• Searchy

 $\circ$  does the heavy lifting for, uh, search

• Tweety

 $\circ$  syncs between waves and Twitter

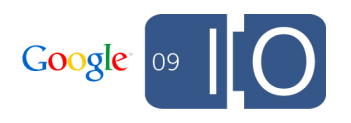

# Extensions Distribution

#### Extensions API

Extending the Google Wave client

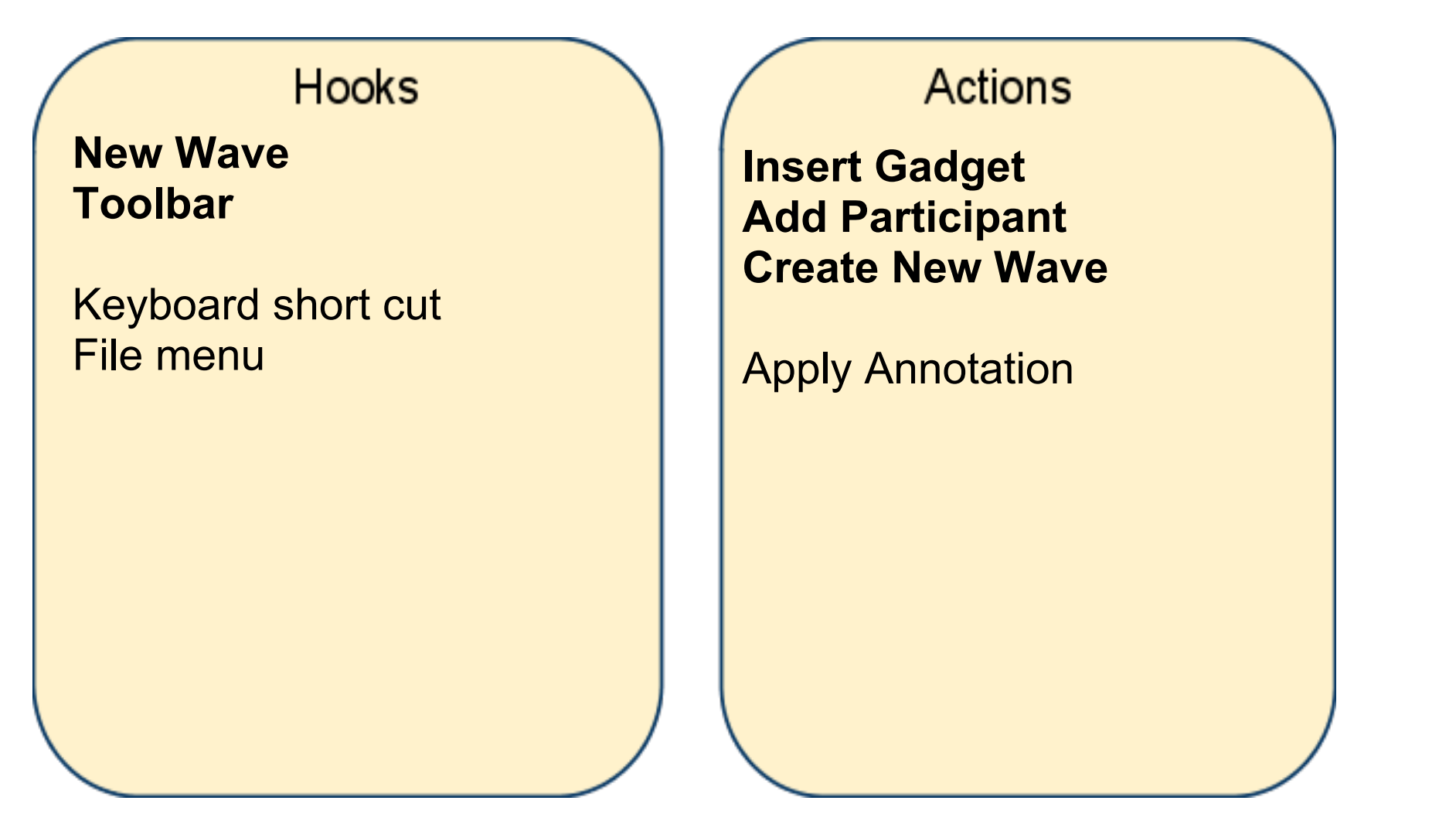

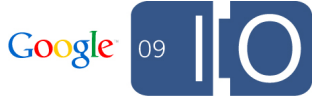

#### Integrating Extensions

Extensions allow easy access to robots and gadgets

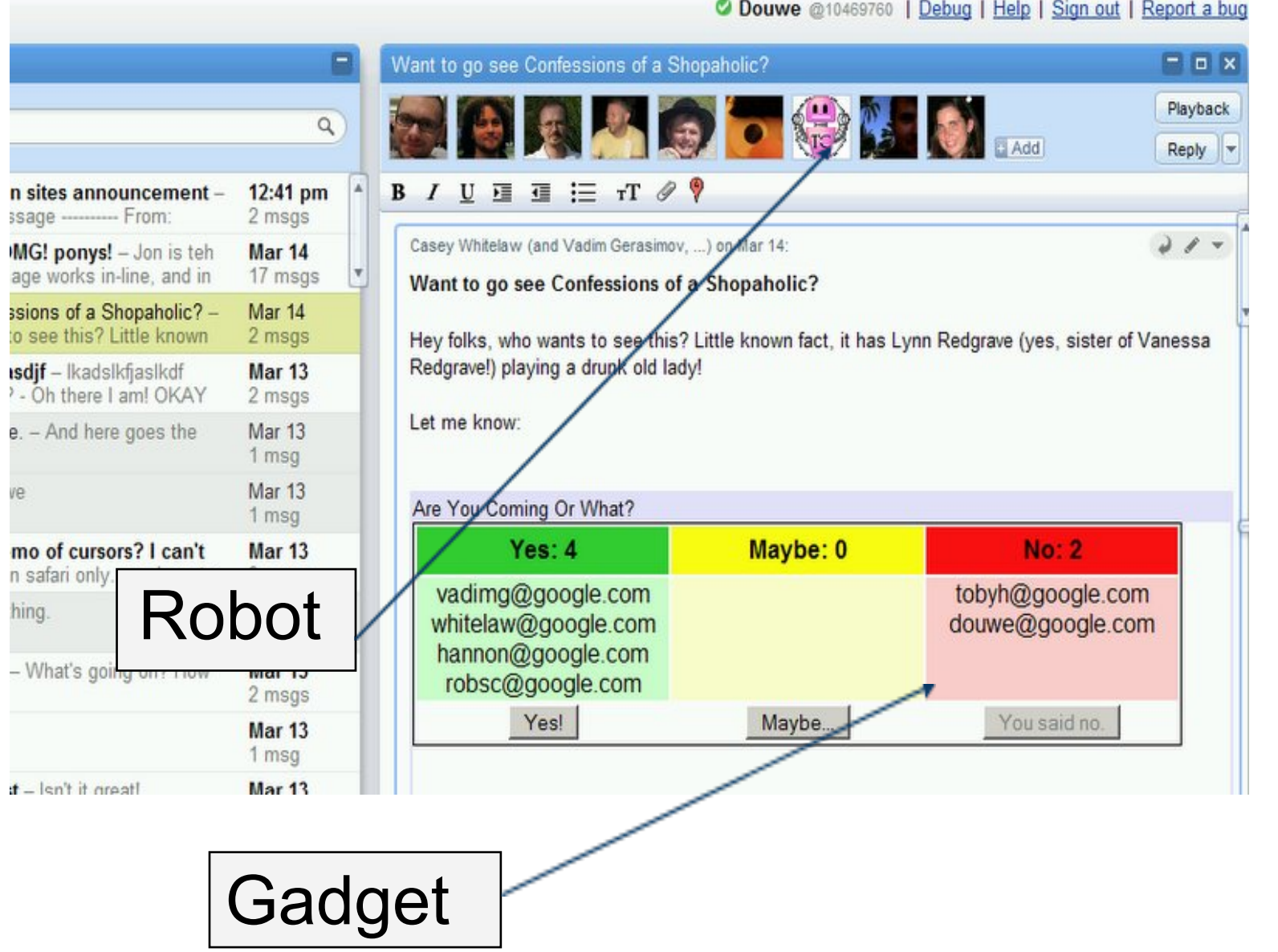

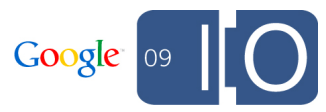

#### Example Extension Installer

New Menu button for participant showing map gadget

#### <**extension** location="Toolbar">

<**info** id="where-are-you-gadget"

text="Where Are You?"

description="Insert the Where Are You? gadget."

imageUrl="http://wave-api-dmo.appspot.

com/public/simplemap/whereicon.png"/>

#### <**insertGadget**

 url="http://wave-api-dmo.appspot. com/public/simplemap/participantmap.xml"/> </**extension**>

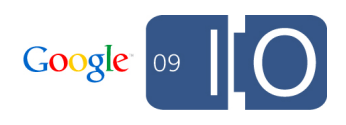

### Extension Installer Screen Shot

Installer shows install state for current user

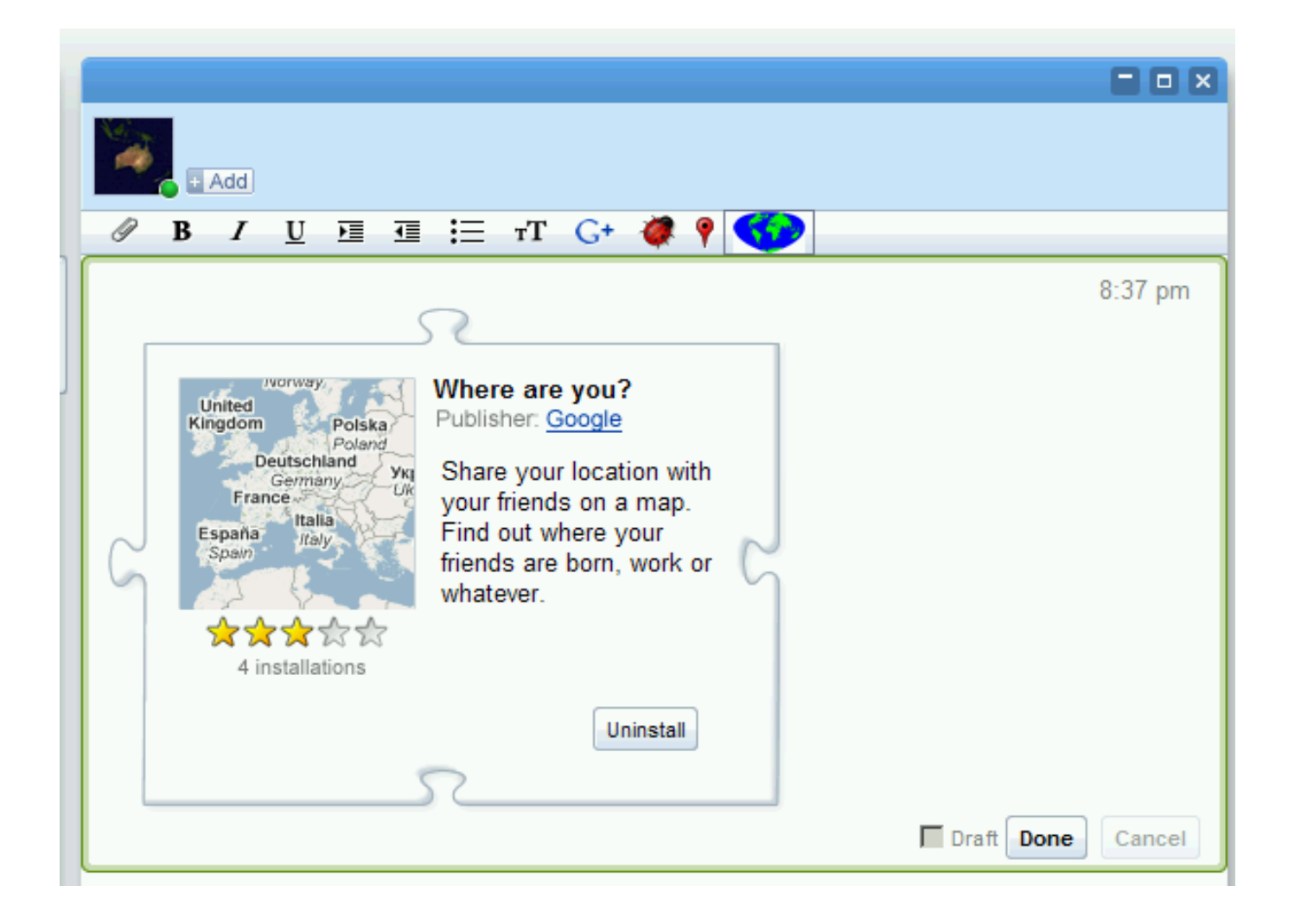

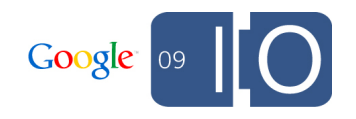

#### Thank You!

Thanks for listening and be sure to check out the code site

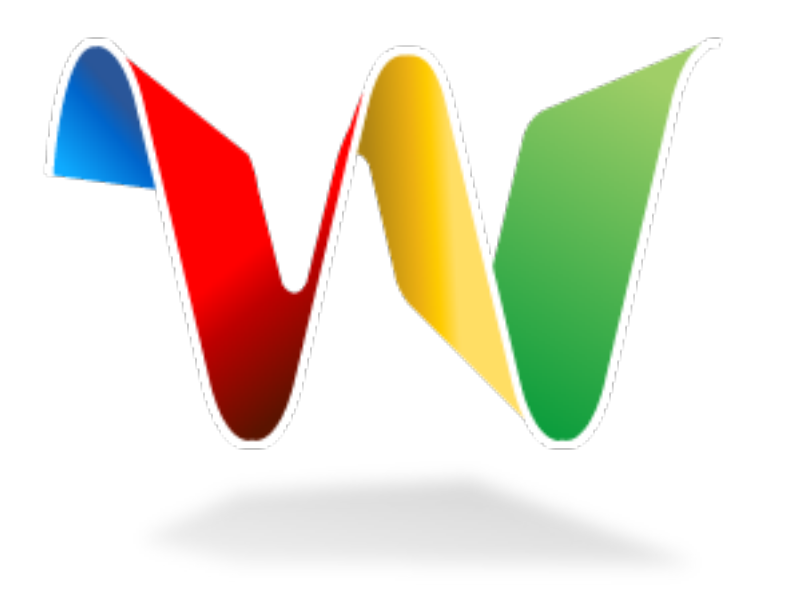

for more info: <http://code.google.com/apis/wave/>

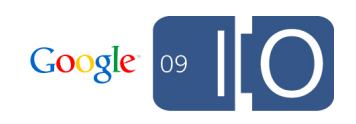

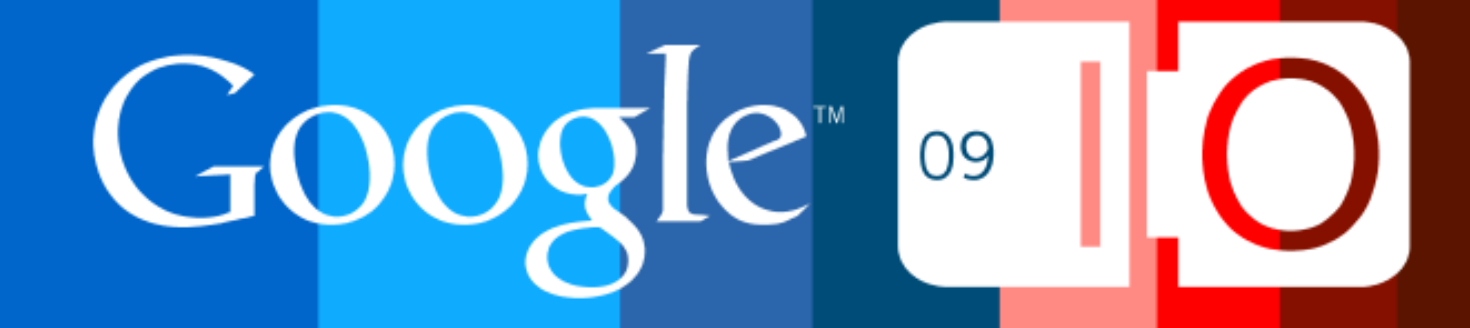